# <span id="page-0-0"></span>Introduction to PDC environment

### Thor Wikfeldt

#### PDC Center for High Performance Computing KTH Royal Institute of Technology

### PDC Summer School August 2017

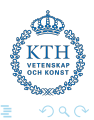

# <span id="page-1-0"></span>**Outline**

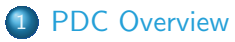

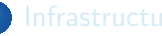

- **•** [Beskow](#page-12-0)
- **•** [Tegner](#page-13-0)

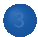

- [Time allocations](#page-18-0)
- [Authentication](#page-20-0)

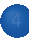

- **•** [Building](#page-24-0)
- **[Compilers](#page-25-0)**
- [Modules](#page-26-0)
- [Programming environments](#page-28-0)

**• [SLURM](#page-31-0)** 

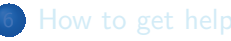

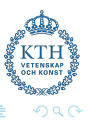

# <span id="page-2-0"></span>History of PDC

- **•** In 1988, envisioning that massive parallelism will become important for CS and HPC, a group of scientists from KTH School of Computer Science and Engineering applied for grant to buy a parallel computer
- Market was surveyed and it was decided that Thinking Machines Corporation (TMC) offered the best choice with its Connection Machine system, CM2
- What was to be called the Center for Parallel Computers was formed and inaugurated by Janne Carlsson, the President of KTH, on January 15, 1990
- In January 1991 PDC applied for an upgrade of the CM2 to a CM200. The application was successful and the upgrade was installed in December 1991

# <span id="page-3-0"></span>History of PDC

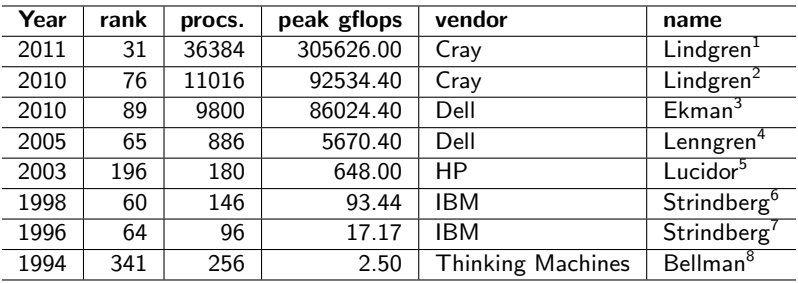

XF6 12-core 2.1 GHz

XT6m 12-core 2.1 GHz

<sup>3</sup>PowerEdge SC1435 Dual core Opteron 2.2GHz, Infiniband

PowerEdge 1850 3.2 GHz, Infiniband

Cluster Platform 6000 rx2600 Itanium2 900 MHz Cluster, Myrinet

SP P2SC 160 MHz

SP2/96

CM-200/8k

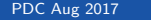

つへへ

# <span id="page-4-0"></span>SNIC Swedish National Infrastructure for Computing

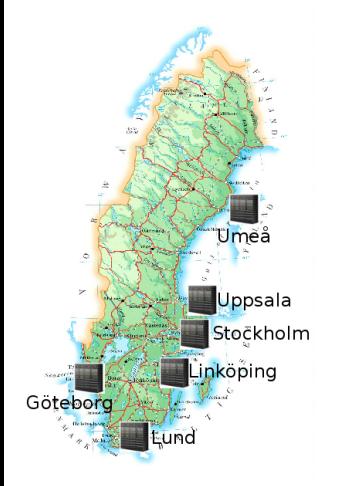

National research infrastructure that provides a balanced and cost-efficient set of resources and user support for large scale computation and data storage to meet the needs of researchers from all scientific disciplines and from all over Sweden (universities, university colleges, research institutes, etc).

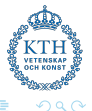

## <span id="page-5-0"></span>Access to EU Facilities and Experts

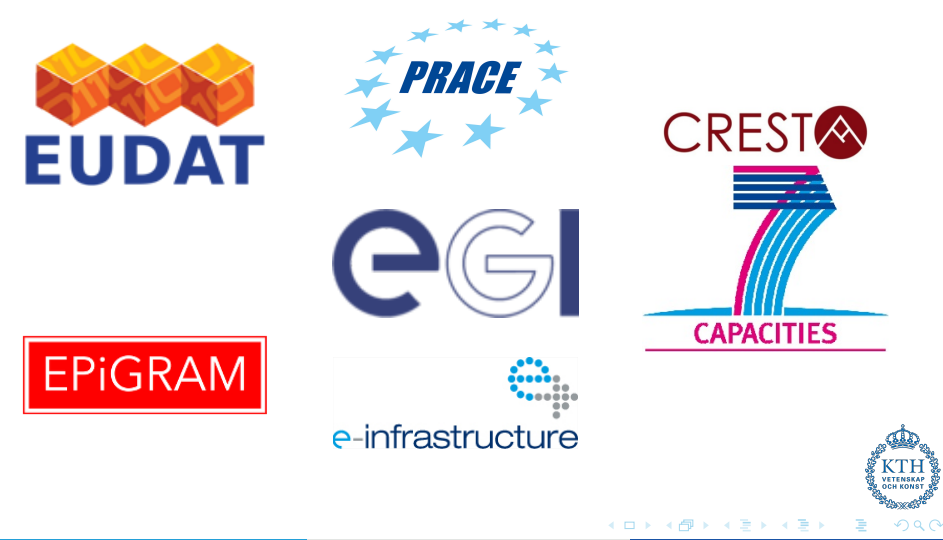

# <span id="page-6-0"></span>PDC and Industry

Working with industrial researchers and developers on major international projects that push high-performance computing to the next level.

Recently established a business development unit that provides consultancy and HPC services to industries.

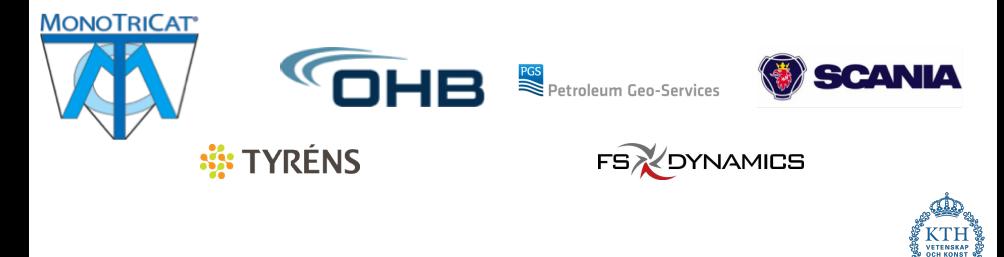

# <span id="page-7-0"></span>Broad Range of Training

### Summer School Introduction to HPC held every year

Specific Courses Programming with GPGPU, Recent Advances in Distributed and Parallel Computing and/or Cloud Computing, Software Development Tools, etc

PDC User Days PDC Pub and Open House

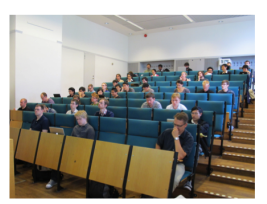

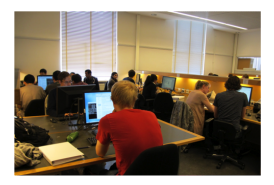

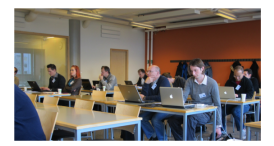

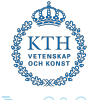

# <span id="page-8-0"></span>Support and System Staff

### First-line support

Provide specific assistance to PDC users related to accounts, login, allocations etc.

### System staff

System managers/administrators ensure that computing and storage resources run smoothly and securely.

### Application Experts

Hold PhD degrees in various fields and specialize in HPC. Assist researchers in optimizing, scaling and enhancing scientific codes for current and next generation supercomputers.

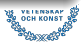

## <span id="page-9-0"></span>**Services**

- Access to supercomputers
- **•** HPC training
- **Postgraduate degree projects**
- **Q** Visualization
- **•** Support
- **•** Expertise in HPC software
- **Access to international HPC facilities**
- Data storage

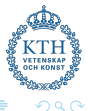

# <span id="page-10-0"></span>**Outline**

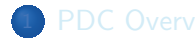

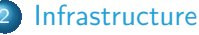

- **o** [Beskow](#page-12-0)
- **o** [Tegner](#page-13-0)

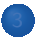

- [Time allocations](#page-18-0)
- [Authentication](#page-20-0)

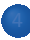

- **•** [Building](#page-24-0)
- **[Compilers](#page-25-0)**
- **•** [Modules](#page-26-0)
- [Programming environments](#page-28-0)

**• [SLURM](#page-31-0)** 

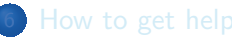

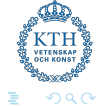

- 4 E

## <span id="page-11-0"></span>What is a cluster?

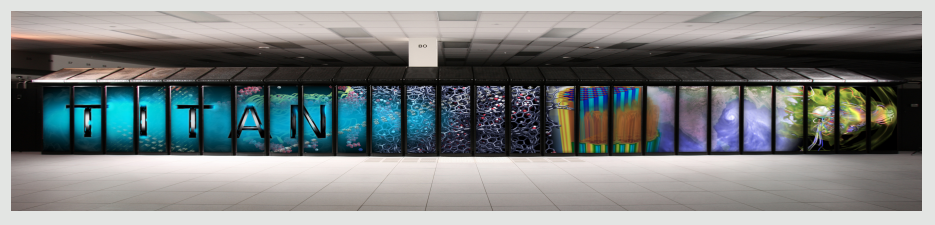

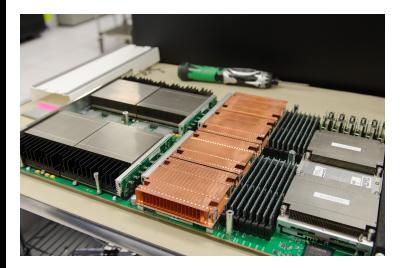

- **a** Cluster
- **a** Racks
- **a** Blades
- **o** Nodes
- Processors
- Cores
- **·** Login nodes
- **Compute nodes**
- **Q** Dedicated nodes
- **Q** Transfer nodes
- · Service nodes

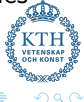

# <span id="page-12-0"></span>Beskow - Cray XC40 system

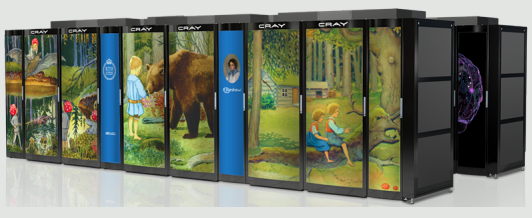

#### Fastest machine in Scandinavia

- Lifetime: Q4 2018
- 9 racks 1676 nodes
- **o** Intel Xeon Processor E5-2698 v3 40M Cache, 2.30 GHz
- 53.632 cores 32 cores/node
- **Aries Dragonfly network topology**
- $\bullet$  104.7 TB memory 64 GB/node

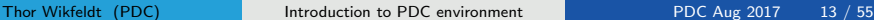

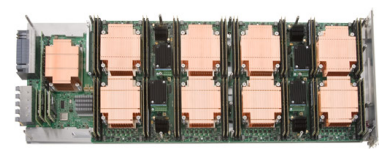

1 XC compute blade 1 Aries Network Chip (4 NICs)

**←ロ ▶ → 何 ▶ → 三** 

- 4 Dual-socket Xeon nodes
- 4 Memory DIMM / Xeon node

 $\Omega$ 

## <span id="page-13-0"></span>**Tegner** pre/post processing for Beskow

#### 5 x 2TB Fat nodes

4 x 12 core Ivy Bridge 2TB RAM 2 x Nvidia Quadro K420

#### 5 x 1TB Fat nodes

4x 12 core Ivy Bridge 1TB RAM 2 x Nvidia Quadro K420

#### 55 Thin Nodes

2 x 12 core Haswell 512GB RAM Nvidia Quadro K420 GPU

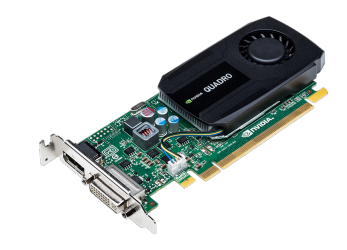

- Used for pre/post processing data
- Has large RAM nodes
- **A** Has nodes with GPUs
- Lifetime: Q4 2018

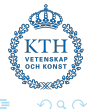

# <span id="page-14-0"></span>Summary of PDC resources

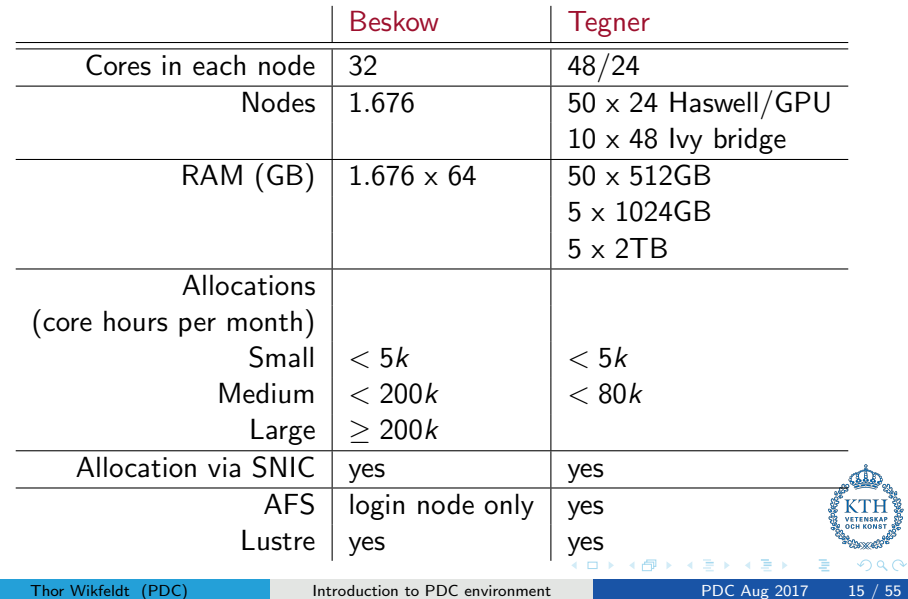

# <span id="page-15-0"></span>File Systems

### Andrew File System (AFS)

- Distributed file system accessible to any running AFS client
- **Home directory**

[/afs/pdc.kth.se/home/\[initial\]/\[username\]](/afs/pdc.kth.se/home/[initial]/[username])

- Access via Kerberos tickets and AFS tokens
- Not accessible to compute nodes on Beskow

### Lustre File System (Klemming)

- **Open-source massively parallel distributed file system**
- Very high performance (5PB storage 140GB/s bandwidth)
- NO backup (always move data when done) NO personal quota
- **Home directory**

[/cfs/klemming/nobackup/\[initial\]/\[username\]](/cfs/klemming/nobackup/[initial]/[username])

# <span id="page-16-0"></span>**Outline**

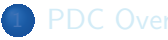

- **•** [Beskow](#page-12-0)
- **•** [Tegner](#page-13-0)

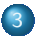

## 3 [Accounts](#page-16-0)

- **•** [Time allocations](#page-18-0)
- **•** [Authentication](#page-20-0)

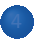

- **•** [Building](#page-24-0)
- **[Compilers](#page-25-0)**
- **•** [Modules](#page-26-0)
- [Programming environments](#page-28-0)

**• [SLURM](#page-31-0)** 

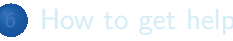

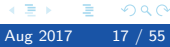

## <span id="page-17-0"></span>Access requirements

User account either SUPR or PDC Time allocation set the access limits

### Apply for PDC account via SUPR

- http://supr.snic.se
- SNIC database of persons, projects, project proposals and more
- Apply and link SUPR account to PDC
- Valid post address for password

### Apply for PDC account via PDC

- http://www.pdc.kth.se/support/accounts/user
- Electronic copy of your passport
- Valid post address for password
- **•** Membership of specific time allocation

# <span id="page-18-0"></span>Time Allocations

### Small allocation

- Applicant can be a PhD student or more senior
- **O** Evaluated on a technical level only
- $\bullet$  Limits is usually 5K corehours each month

### Medium allocation

- Applicant must be a senior scientist in Swedish academia
- **O** Evaluated on a technical level only
- O On large clusters: 200K corehours per month

### Large allocation

- Applicant must be a senior scientist in Swedish academia
- Need evidence of successful work at a medium level  $\bullet$
- $\bullet$ Evaluated on a technical and scientific level
- **O** Proposal evaluated by SNAC twice a year

## <span id="page-19-0"></span>Using resources

- All resources are free of charge for Swedish academia
- Acknowledgement are taken into consideration when applying
- Please acknowledge SNIC/PDC when using these resources:

### Acknowledge SNIC/PDC

The computations/simulations/[SIMILAR] were performed on resources provided by the Swedish National Infrastructure for Computing (SNIC) at [CENTERNAME (CENTER-ACRONYM)]

#### Acknowledge people

NN at [CENTER-ACRONYME] is acknowledged for assistance concerning technical and implementation aspects [OR SIMILAR] in making the code run on the [OR SIMILAR] [CENTER-ACRONYM] resources.

4 D F

 $\Omega$ 

## <span id="page-20-0"></span>Authentication

Kerberos Authentication Protocol

### **Ticket**

- Proof of users identity
- **O** Users use passwords to obtain tickets
- **•** Tickets are cached on the user's computer for a specified duration
- **•** Tickets should be created on your local computer
- No passwords are required during the ticket's lifetime

### Realm

Sets boundaries within which an authentication server has authority (NADA.KTH.SE)

## **Principal**

Refers to the entries in the authentication server database (username@NADA.KTH.SE)

 $\leftarrow$ 

 $\Omega$ 

# <span id="page-21-0"></span>Kerberos commands

kinit generates ticket klist lists kerberos tickets kdestroy destroys ticket file kpasswd changes password

\$ kinit --forwardable username@NADA.KTH.SE \$ klist -Tf

Credentials cache : FILE:/tmp/krb5cc\_500 Principal: username@NADA.KTH.SE Issued Expires Flags Principal Mar 25 09:45 Mar 25 19:45 FI krbtgt/NADA.KTH.SE@NADA.KTH.SE Mar 25 09:45 Mar 25 19:45 FA afs/pdc.kth.se@NADA.KTH.SE

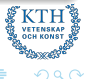

# <span id="page-22-0"></span>Login using Kerberos tickets

Get a 7 days forwardable ticket on your local system

\$ kinit -f -l 7d username@NADA.KTH.SE

### Forward your ticket via ssh and login

#### \$ ssh

- -o GSSAPIDelegateCredential=yes
- -o GSSAPIAuthentication=yes
- -o GSSAPIKeyExchange=yes username@clustername.pdc.kth.se

### OR, when using <~/.ssh/config>

\$ ssh username@clustername.pdc.kth.se

Always create a kerberos ticket on your local system https://www.pdc.kth.se/resources/software/log[in-](#page-21-0)[1](#page-23-0)

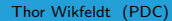

Thor Wikfeldt (PDC) [Introduction to PDC environment](#page-0-0) PDC Aug 2017 23 / 55

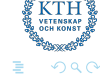

# <span id="page-23-0"></span>**Outline**

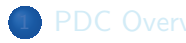

- [Beskow](#page-12-0)
- **•** [Tegner](#page-13-0)

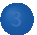

- [Time allocations](#page-18-0)
- [Authentication](#page-20-0)

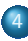

### **[Development](#page-23-0)**

- **•** [Building](#page-24-0)
- **•** [Compilers](#page-25-0)
- **[Modules](#page-26-0)**
- [Programming environments](#page-28-0)

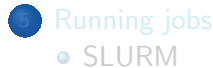

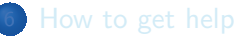

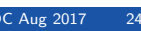

一 一 三 э

 $QQQ$ 

# <span id="page-24-0"></span>Compiling, Linking and Running Applications on HPC clusters

```
source code C / C++ / Fortran (A, c, cpp, f90, h)compile Cray/Intel/GNU compilers
            include headers, expand macros (i, i, ii)assemble into machine code (.o, .obj )
       link Static Libraries (.lib, .a )
           Shared Library (.dll, .so )
           Executables (.exe, .x)
```
request allocation submit job request to SLURM queuing system salloc/sbatch run application on scheduled resources aprun/mpirun

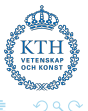

# <span id="page-25-0"></span>Compiling serial and/or parallel code specific to Tegner

## GNU Compiler Collection (gcc)

\$ module load gcc openmpi \$ gcc -fopenmp source.c \$ g++ -fopenmp source.cpp \$ gfortran -fopenmp source.F90 \$ mpicc -fopenmp source.c \$ mpicxx -fopenmp source.cpp \$ mpif90 -fopenmp source.F90

#### Intel compilers (i-compilers)

\$ module load i-compilers \$ icc -openmp source.c \$ icpc -openmp source.cpp \$ ifort -openmp source.F90 \$ module add i-compilers intelmpi \$ mpiicc -openmp source.c \$ mpiicpcp -openmp source.cpp \$ mpiifort -openmp source.F90

### Portland Group Compilers (pgi) \$ module load pgi \$ pgcc -mp source.c \$ pgcpp -mp source.cpp

#### \$ pgf90 -mp source.F90

### CUDA compilers (cuda)

- \$ module load cuda
- \$ nvcc source.cu
- \$ nvcc -arch=sm\_37 source.cu

**Voemesse**  $\alpha \curvearrowright$ 

## <span id="page-26-0"></span>Modules

The modules package allow for dynamic add/remove of installed software packages to the running environment

#### Loading modules

module load <software\_name> module add <software name> module use <software\_name>

#### Unloading modules

module unload <software\_name>

34 B

## <span id="page-27-0"></span>Modules

Displaying modules

### \$ module list

Currently Loaded Modulefiles: 1) modules/3.2.6.7 ... 20) PrgEnv-cray/5.2.56

#### \$ module avail [software\_name]

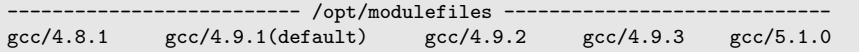

### \$ module show software name

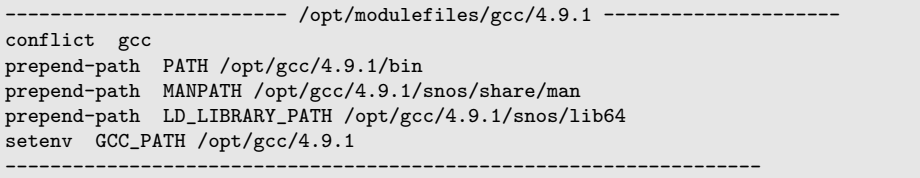

## <span id="page-28-0"></span>Programming Environment Modules specific to Beskow

Cray \$ module load PrgEnv-cray

Intel \$ module load PrgEnv-intel

GNU \$ module load PrgEnv-gnu

\$ cc source.c

- \$ CC source.cpp
- \$ ftn source.F90

# Compiler wrappers : cc CC ftn Advantages Compiler wrappers will automatically **.** link to BLAS, LAPACK, BLACS, SCALAPACK, FFTW • use MPI wrappers **Disadvantage**

Sometimes you need to edit Makefiles which are not designed for Cray

 $QQ$ 

# <span id="page-29-0"></span>**Outline**

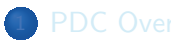

- [Beskow](#page-12-0)
- **•** [Tegner](#page-13-0)

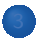

- [Time allocations](#page-18-0)
- [Authentication](#page-20-0)

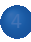

- **•** [Building](#page-24-0)
- **[Compilers](#page-25-0)**
- **•** [Modules](#page-26-0)
- [Programming environments](#page-28-0)

## [Running jobs](#page-29-0) **o** [SLURM](#page-31-0)

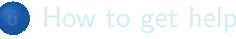

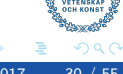

э

## <span id="page-30-0"></span>How to run programs

**•** After login we are on a *login node* used only for:

- submitting jobs,
- $\bullet$  editing files,
- compiling small programs,
- o other computationally light tasks.
- Never run calculations interactively on the login node
- **Instead, request compute resources interactively or via batch script**
- All jobs must be connected to a time allocation
- For courses, PDC sets up a *reservation* for resources
- To manage the workload on the clusters, PDC uses a queueing/batch system

# <span id="page-31-0"></span>SLURM workload manager

Simple Linux Utility for Resource Management

**•** Open source, fault-tolerant, and highly scalable cluster management and job scheduling system

- Allocates exclusive and/or non-exclusive access to resources for some duration of time
- Provides a framework for starting, executing, and monitoring work on the set of allocated nodes
- Arbitrates contention for resources by managing a queue
- **•** Job Priority computed based on

Age the length of time a job has been waiting Fair-share the difference between the portion of the computing resource that has been promised and the amount of resources that has been consumed Job size the number of nodes or CPUs a job is allocated Partition a factor associated with each node partition

<span id="page-32-0"></span>Interactive session salloc

### Request an interactive allocation of resources

 $$$  salloc  $-A$   $\leq$   $\leq$   $\$ salloc: Granted job allocation 123456

#### Run application on Beskow

\$ aprun -n <PEs> -d <depth> -N <PEs\_per\_node> ./binary.x #PEs - number of processing elements #depth - number of threads (depth) per PE #PEs\_per\_node - PEs per node

#### Run application on Tegner

\$ mpirun -np <cores> ./binary.x

# <span id="page-33-0"></span>Launch jobs in the backgound sbatch

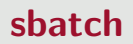

Submit the job to SLURM queue

\$ sbatch <script> Submitted batch job 958287

The script should contain all necessary data to identify the account and requested resources

```
Example of request to run myexe for 1 hour on 4 nodes
```

```
#!/bin/bash -l
```

```
#SBATCH -A summer-2017
#SBATCH -J myjob
#SBATCH -t 1:00:00
#SBATCH --nodes=4
#SBATCH --ntasks-per-node=32
#SBATCH -e error_file.e
#SBATCH -o output_file.o
```
aprun -n 128 ./myexe > my\_output\_file 2>&1

# <span id="page-34-0"></span>Monitoring and/or cancelling running jobs

#### squeue -u \$USER

Displays all queue and/or running jobs that belong to the user

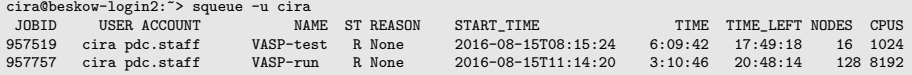

### scancel [job]

Stops a running job or removes a pending one from the queue

cira@beskow-login2:~> scancel 957519 salloc: Job allocation 957891 has been revoked.

cira@beskow-login2:~> squeue -u cira<br>JOBID USER ACCOUNT NAM

JOBID USER ACCOUNT NAME ST REASON START\_TIME TIME TIME\_LEFT NODES CPUS cira pdc.staff VASP-run

イロト イ母 ト イヨ ト イヨ ト

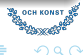

# <span id="page-35-0"></span>**Outline**

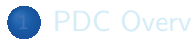

- **•** [Beskow](#page-12-0)
- **•** [Tegner](#page-13-0)

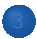

- [Time allocations](#page-18-0)
- [Authentication](#page-20-0)

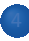

- **•** [Building](#page-24-0)
- **[Compilers](#page-25-0)**
- **•** [Modules](#page-26-0)
- [Programming environments](#page-28-0)

**• [SLURM](#page-31-0)** 

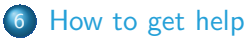

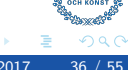

 $\leftarrow$   $\equiv$ 

## <span id="page-36-0"></span>How to start your project

- **•** Proposal for a small allocation
- Develop and test your code
- Run and evaluate scaling
- Proposal for a medium (large) allocation

# <span id="page-37-0"></span>PDC support

- Many questions can be answered by reading the web documentation: <https://www.pdc.kth.se/support>
- Preferably contact PDC support by email: <support@pdc.kth.se>
	- you get a ticket number.
	- always include the ticket number in follow-ups/replies they look like this: [SNIC support  $\#12345$ ]
- $\bullet$  Or by phone:  $+46$  (0)8 790 7800
- You can also make an appointment to come and visit.

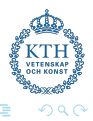

## <span id="page-38-0"></span>How to report problems <support@pdc.kth.se>

- Do not report new problems by replying to old/unrelated tickets.
- **•** Split unrelated problems into separate email requests.
- Use a descriptive subject in your email.
- **Give your PDC user name.**
- Be as specific as possible.
- For problems with scripts/jobs, give an example. Either send the example or make it accessible to PDC support.
- Make the problem example as small/short as possible.
- **•** Provide all necessary information to reproduce the problem.
- **If you want the PDC support to inspect some files, make sure that** the files are readable.
- Do not assume that PDC support personnel have admin rights to see all your files or change permissions.

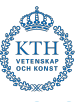

# <span id="page-39-0"></span>Questions...?

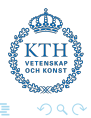

 $\leftarrow$ 

# <span id="page-40-0"></span>Login and running

## Login

- **•** Some configuration steps are needed to log in to PDC
- Depends on OS: https://www.pdc.kth.se/resources/software/login-1  $\bullet$
- In short, Kerberos and SSH supporting GSSAPI key exchange must be installed  $\bullet$
- Everything is already configured on the lab room Ubuntu machines, provided you  $\bullet$ use these custom commands: pdc-kinit, pdc-klist, pdc-ssh, pdc-scp, ...
- **If needed, you will receive help to connect from your own laptops**
- We also have bootable USB sticks with Ubuntu where everything is ready

### Live demo

- We will now demonstrate some key steps in logging in and running on Beskow
- **•** Remember to replace kinit, ssh etc. with pdc-kinit, pdc-ssh etc. if working on KTH-Ubuntu machine

(□ ) (何 ) (∃

**PUBLICAN**  $\Omega$ 

# <span id="page-41-0"></span>**SSH**

#### SSH configuration

```
kthw@local~$ cat .ssh/config
# Hosts we want to authenticate to with Kerberos
Host *.kth.se *.kth.se.
# User authentication based on GSSAPI is allowed
GSSAPIAuthentication yes
# Key exchange based on GSSAPI may be used for server authentication
GSSAPIKeyExchange yes
# Hosts to which we want to delegate credentials
Host * csc.kth se * csc.kth.se. * nada.kth.se * nada.kth.se. \lambda*.pdc.kth.se *.pdc.kth.se.
# Forward (delegate) credentials (tickets) to the server.
GSSAPIDelegateCredentials yes
# Prefer GSSAPI key exchange
PreferredAuthentications gssapi-keyex,gssapi-with-mic
# All other hosts
Host *
```
## <span id="page-42-0"></span>Kerberos

#### Kerberos configuration

```
kthw@local~$ cat /etc/krb5.conf
[domain_realm]
   .pdc.kth.se = NADA.KTH.SE
[appdefaults]
  forwardable = yes
  forward = yeskrb4_get_tickets = no
[libdefaults]
  default realm = NADA.KTH.SE
   dns_lookup_realm = true
  dns_lookup_kdc = true
```
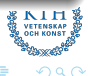

 $\triangleright$   $\rightarrow$   $\equiv$ 

э.

 $\leftarrow$ 

## <span id="page-43-0"></span>Kerberos

#### Create and list tickets

kthw@local~\$ klist klist: No credentials cache found

kthw@local~\$ kinit -f kthw@NADA.KTH.SE Password for kthw@NADA KTH SE:

kthw@local~\$ klist -Tf Ticket cache: KCM:501 Default principal: kthw@NADA.KTH.SE

Valid starting **Expires** Service principal 08/03/2017 16:39:56 08/04/2017 16:39:50 krbtgt/NADA.KTH.SE@NADA.KTH.SE Flags: FIA

 $QQ$ 

# <span id="page-44-0"></span>Login

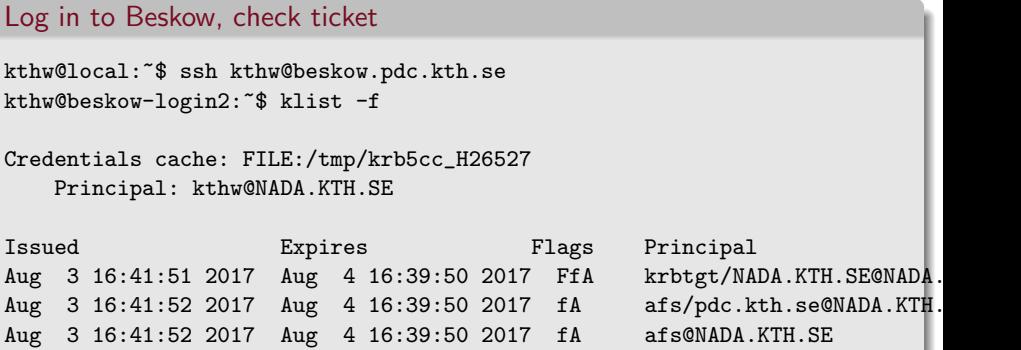

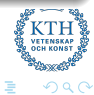

어때 동어때 동

**← ロ ▶ → イ 同** 

## <span id="page-45-0"></span>Modules

#### Inspect module system

```
kthw@beskow-login2:~$ module list
...
kthw@beskow-login2:~$ module avail
...
kthw@beskow-login2:~$ module avail gcc
...
kthw@beskow-login2:~$ CC -V
Cray C++ : Version 8.3.4 Mon Aug 07, 2017 15:04:06
kthw@beskow-login2:~$ module swap PrgEnv-cray PrgEnv-gnu
kthw@beskow-login2:~$ CC --version
g++ (GCC) 4.9.1 20140716 (Cray Inc.)
```
 $QQQ$ 

## <span id="page-46-0"></span>Interactive job

#### Go to Klemming and start interactive session

kthw@beskow-login2:~\$ cd /cfs/klemming/nobackup/k/kthw/

```
# (command line shortened below here)
$ mkdir my_job
$ cd my_job
$ salloc -A summer-2017 --reservation=summer-2017-08-15 -N 1 -t 0:10:0
salloc: Granted job allocation 1733496
$ hostname
```
beskow-login2.pdc.kth.se

```
$ aprun -n 1 hostname
nid01610
```

```
$ exit
salloc: Relinquishing job allocation 1733497
salloc: Job allocation 1733497 has been revoked.
```
# <span id="page-47-0"></span>Batch job

```
Compile code and write batch script
$ cp ~/Public/hello_world.f90 .
$ ftn -o hello world.x hello world.f90
$ cat <<EOF > submit.bash
#!/bin/bash -l
#SBATCH -A summer-2017
#SBATCH -J myjob
#SBATCH -t 0:10:00
#SBATCH -N 1
#SBATCH --reservation=summer-2017-08-15
#SBATCH -e error_file.e
#SBATCH -o output_file.o
aprun -n 32 ./hello_world.x > my_output_file 2>&1
```
EOF

## <span id="page-48-0"></span>Batch job

### Submit and monitor job

\$ sbatch submit.bash \$ squeue -u kthw JOBID USER ACCOUNT NAME ST REASON START\_TIME TIME TIME\_LEFT NODES CPUS 1735211 kthw pdc.sta myjob R None 2017-08-07T16:31:01 0:00 10:00 1 64

#### \$ cat my\_output\_file Hello from rank 31 of 32  $He11o$  from rank  $13$  of  $32$ Hello from rank 26 of 32  $He11o$  from rank  $10$  of  $32$ Hello from rank 17 of 32  $H$ ello from rank  $14$  of  $32$  $He11o$  from rank  $1$  of  $32$

...

# <span id="page-49-0"></span>Introducing the unix shell

#### login into Beskow

\$ ssh beskow.pdc.kth.se Last login: Fri Feb 13 20:20:06 2016 from example.com bast@beskow-login2:~\$ \_

- **Command Line Interface often more efficient than GUI**
- **•** High action-to-keystroke ratio
- **•** Creativity through pipelines
- System is configured with text files
- Calculations are configured and run using text files
- Good for working over network
- Good for reproducibility
- Good for unsupervised work-flows

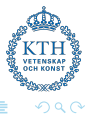

# <span id="page-50-0"></span>Bash: Files and directories

pwd command returns current directory

user@machine:~\$ pwd /afs/pdc.kth.se/home/u/user

#### Change the directory with cd

user@machine:~\$ cd tmp/talks/ user@machine:~/tmp/talks\$ pwd /afs/pdc.kth.se/home/u/user/tmp/talks

#### List the contents with ls -l

```
user@machine:~/tmp/talks$ ls -1
total 237
drwx------ 3 user csc-users 2048 Aug 17 15:21 img
-rw------- 1 user csc-users 18084 Aug 17 15:21 pdc-env.html
                       Introduction to PDC environment PDC Aug 2017 51 / 55
```
# <span id="page-51-0"></span>Bash: Creating and editing files and directories

Command **mkdir** creates a new directory

- \$ mkdir results
- \$ cd results

### File editors

- \$ nano draft.txt
- \$ emacs draft.txt
- \$ vi draft.txt
- \$ vim draft.txt # this is Vi "improved"

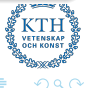

- 4 E

# <span id="page-52-0"></span>Bash: Copying, moving, renaming, and deleting

- \$ cp draft.txt backup.txt \$ cp -r results backup \$ mv draft.txt draft\_2.txt \$ mv results backup  $mv$  results  $\ldots$ \$ rm draft.txt
- 
- \$ rm -r results

```
# copy file
```
- # recursively copy directory
- # move/rename file
- # move/rename directory
- # move directory one level up
- # remove file
- # remove directory and contents

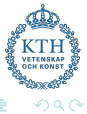

# <span id="page-53-0"></span>Bash: Finding things

Extract lines which contain an expression with **grep** 

- \$ grep fixme draft.txt
- \$ man grep
- \$ grep energy results.out | sort | uniq

### Redirecting output

- \$ grep energy results.out | sort | uniq > energies.txt
- \$ grep dipole results.out | sort | uniq >> energies.txt
- \$ cat results2.txt
- \$ cat results2.txt >> results\_all.txt

トイヨト

 $\Omega$ 

## <span id="page-54-0"></span>Bash: Writing shell scripts

```
Edit script in preferred editor
#!/usr/bin/env bash
# here we loop over all files that end with *.out
for file in *.out; do
    echo $file
    grep energy $file
done
```
#### Change permissions chmod to make the script executable

- # make it executable
- \$ chmod u+x my\_script
- # run it
- \$ ./my\_script